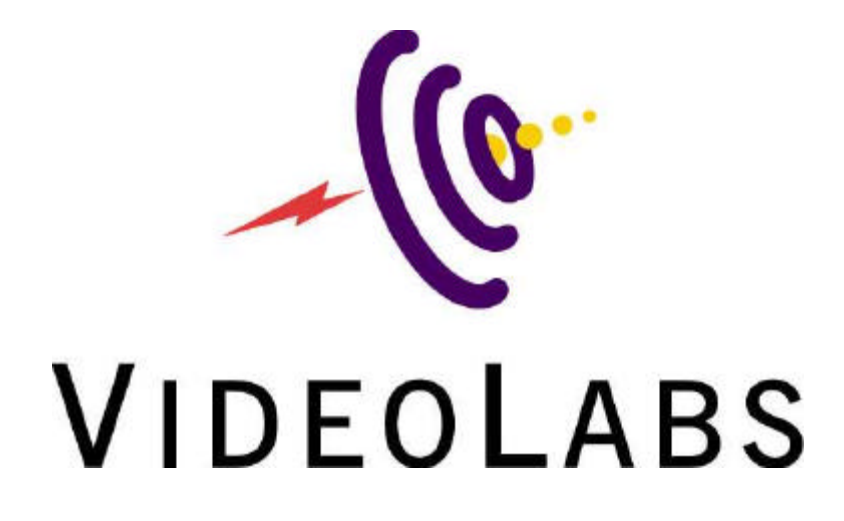

**USB Laptop Camera**

> **Installation And Quick Start Guide**

**VideoLabs, Inc. 5960 Golden Hills Drive Golden Valley, MN 55416-1040 Toll Free U.S.: 800-467-7157 Phone: 612-542-0061 Fax: 612-542-0069 www.videolabs.com**

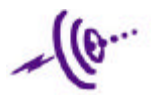

## **Warranty Information on Hardware\***

One (1) year limited warranty on all parts

VideoLabs, Inc. warrants this product against defects in materials and workmanship for a period of one (1) year from the date of purchase. If VideoLabs, Inc. receives notice of such defects during the warranty period, VideoLabs, Inc. will either, at its option, repair or replace products which prove to be defective.

*\*VideoLabs, Inc. manufacturers its hardware products form parts and components that are new or equivalent to new in accordance with industry-standard practices.*

### **Exclusions**

The above warranty shall not apply to defects resulting from: improper or inadequate maintenance by customer, customer-supplied software or interfacing; unauthorized modifications or misuse; operation outside of the environment specifications for the product; or improper site operation and maintenance.

### **Obtaining Warranty Service**

To obtain warranty service, products must be returned to a service facility designated by VideoLabs, Inc.. Customer shall prepay shipping charges for products returned to VideoLabs Inc. for warranty service and VideoLabs Inc. shall pay for return of the products to customer. However, customer shall pay all shipping charges, duties and taxes for products returned to VideoLabs, Inc. from another country.

#### **VideoLabs Customer Service**

If the camera is still under warranty, VideoLabs will test, repair or replace the product without charge. If the camera is out-of-warranty, VideoLabs will test, then repair the product for the cost of parts and labor. Charges will be estimated and confirmed by the customer prior to repair by a VideoLabs' technician.

Repair time for all cameras is a maximum of 2 business days from receiving to outbound shipping. VideoLabs, Inc. will not accept responsibility for shipment after the camera has left our premises.

#### **VideoLabs Technical Support**

VideoLabs' technicians will determine and discuss with the customer the criteria for repair costs and/or replacement. Contact VideoLabs' Technical Support through one of these sources: phone: 800-467-7157 (U.S. only) or 612-542-0061, e-mail: support@videolabs.com or web site: www.videolabs.com

### **RMA (Return Merchandise Authorization) Number**

Before returning a camera for repair or replacement, request an RMA number from VideoLabs Technical Support.

Provide the technician with a return phone number or email and a shipping address. Describe the product, the reason for repair or return, and the date of purchase.

Include your RMA number on all correspondence with VideoLabs. Write your RMA number on the outside of the box when you return the camera.

#### **Voided Warranty**

This warranty does not apply if the product has been disassembled or damaged through misuse, accident, modifications, or unauthorized repair.

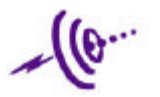

### **Shipping and Handling**

VideoLabs will not pay for inbound shipping, transportation, or insurance charges, or accept any responsibility for loss and/or damage from inbound transit. VideoLabs requires that all overseas returns are shipped via UPS.

VideoLabs will pay for outbound shipping, transportation, and insurance charges but will not assume responsibility for loss and/or damage by the outbound freight carrier.

#### **Products Not Under Warranty**

Payment arrangements are required before outbound shipping for all products that are out-ofwarranty.

### **Federal Communications Commission**

This device complies with Part 15 of the FCC Rules Operation and is subject to the following two conditions: this device may not cause harmful interference, and (2) this device must accept any interference received, including interference that may cause undesired operation.

This equipment has been tested and found to comply with the limits for a Class B Digital Device, pursuant to part 15 of the FCC Rules. These limits are designed to provide reasonable protection against harmful interference in a residential installation. This equipment generates, uses and can radiated radio frequency energy and, if not installed and used in accordance with the instruction, may cause harmful interference to radio communication. However, there is no grantee that interference will not occur in a particular installation. If this equipment does cause harmful interference to radio or television reception, which can be determined by tuning the equipment off and on, the user is encouraged to try to correct the interference by one or more of the following measures:

- Reorient or relocate the receiving antenna.
- Increase the separation between the equipment and receiver.
- Connect the equipment into an outlet on a circuit different from that to which the receiver is connected.
- Consult the dealer or an experienced radio/TV technician for help.

**Notice**: Changes or modifications not expressly approved by the party responsible for compliance could void the user's authority to operate the equipment.

### **CE DECLARATION**

This device complies with CE · EN50081-1: EN55022 (Class B) EN61000-3-2 · EN50082-1: IEC801-2 IEC801-3 IEC801-4

All contents are subject to change without notice. All trademarks are the property of their respective owner.

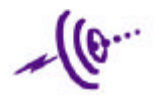

# **Table of Contents**

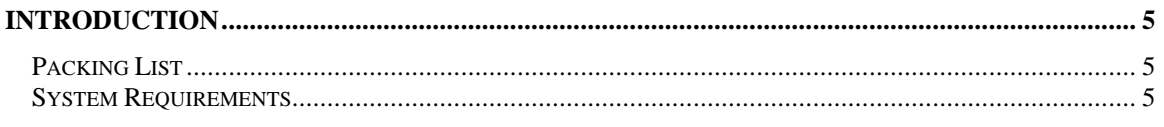

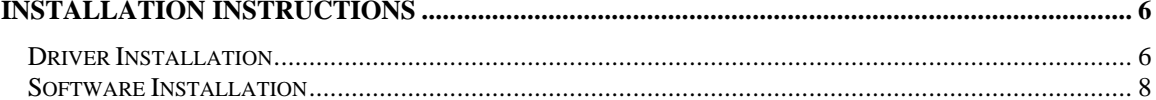

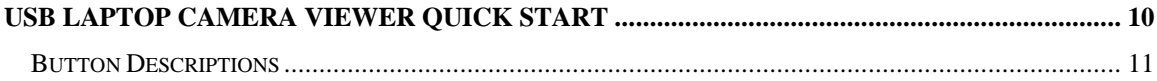

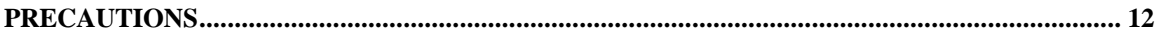

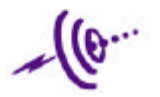

# **Introduction**

Thank you for purchasing the VideoLabs USB Laptop Camera. Please contact VideoLabs if you have any questions about the USB Laptop Camera or any other VideoLabs Products

# **Packing List**

The USB Laptop Camera package should contain the following:

- Camera with attached cable and mounting clip
- Program Disk 3 ¼' Floppy Disk
- Driver Disk 3 %" Floppy Disk
- Documentation

## **System Requirements**

The USB Laptop Camera has been designed for computer systems with the following:

- Microsoft Windows 98
- Pentium MMX 233Mhz (minimum)
- USB Interface
- 20MB Hard Disk Space
- 32MB RAM
- 16bit Display and SVGA (minimum)

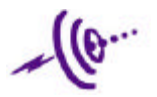

# **Installation Instructions**

Follow these instructions to install the required drivers and software

#### **Driver Installation**

- 1. Connect the USB connector of the USB Laptop Camera to the USB port on the Computer
- 2. Start up Microsoft Windows 98
- 3. The following screen will appear during startup. Click 'next'.

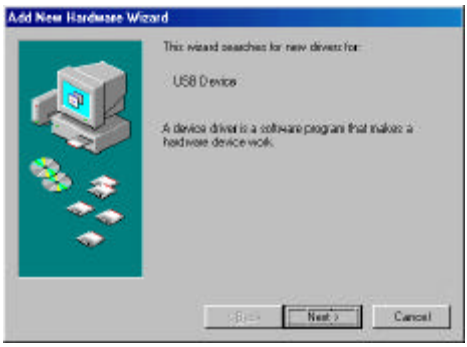

4. Select 'Search for the best driver for your device on the screen that appears and Click 'next'

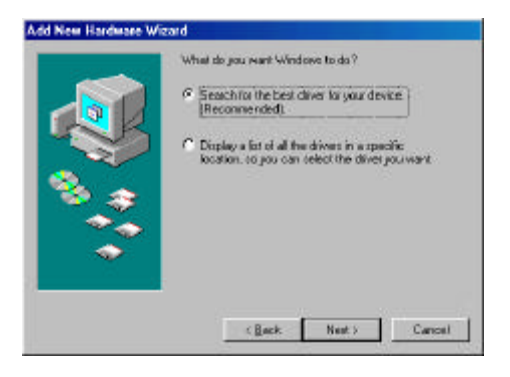

5. On the screen, check only the 'Floppy disk drives' box. Put the Disk Labeled 'USB Laptop Camera Drivers' into the floppy drive. Click 'next'

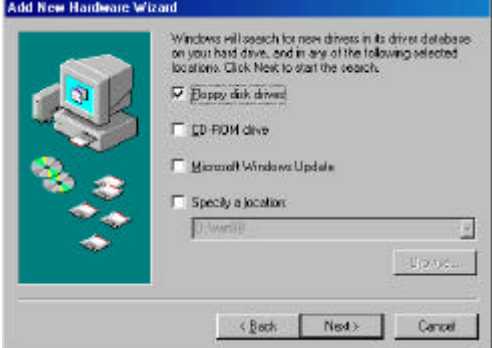

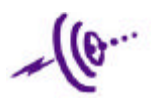

6. The following screen will appear after the search is complete. Click 'next'.

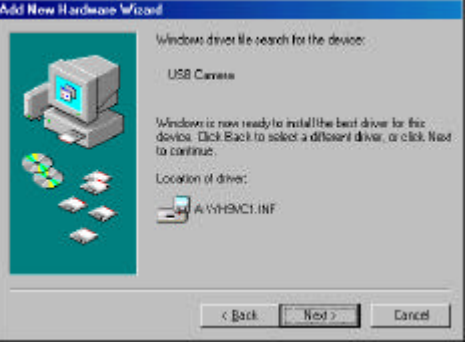

- 7. During the driver installation, you will be asked to put the Windows 98 CD into the CDROM Drive. Put the correct CD into the drive, wait for it to load, and press OK.
- 8. The last screen will appear saying that the USB Laptop Camera was installed. Click 'finish'.

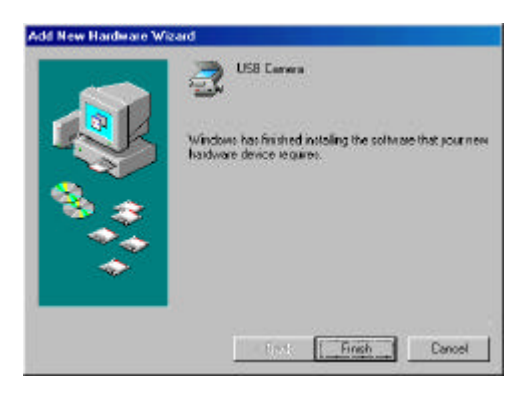

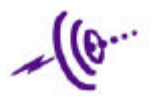

## **Software Installation**

To install the required software, follow the directions below.

- 1. Insert the floppy disk labeled "USB Laptop Camera Program Disk" into the floppy drive.
- 2. Click the Start button on the desktop, and then click Run.
- 3. Type a:\setup.exe, then press enter.

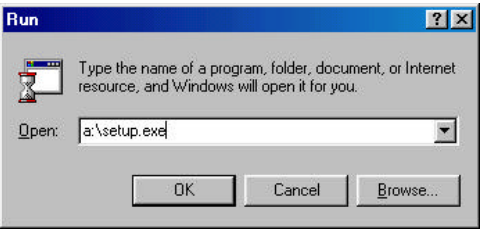

4. The following screen will appear; click 'next'.

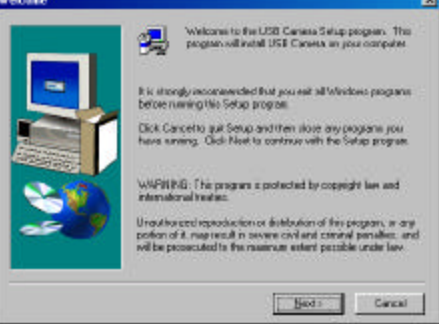

5. Enter your name and company information, and then click 'next'.

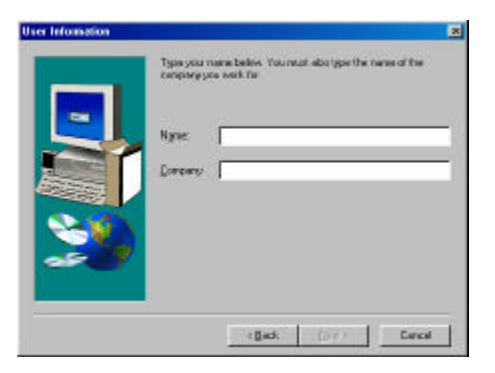

6. Click 'next' to accept the default location for program files, otherwise click 'Browse' to specify a new location.

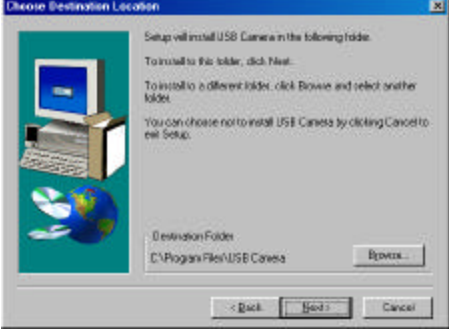

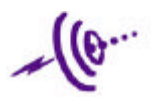

7. Select the appropriate check box to install the Program

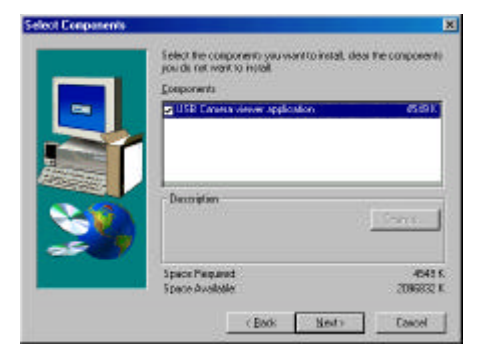

8. Click 'next' to accept the default entry for program icons, or choose the desired location.

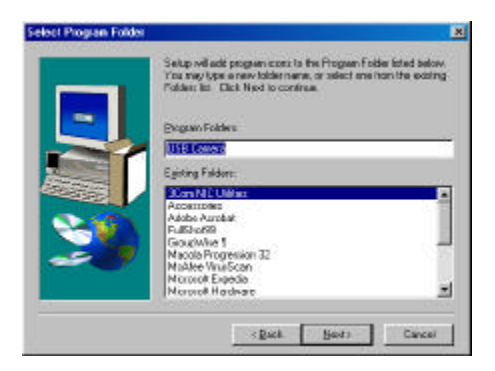

9. Click 'finish' to complete the installation of the camera software.

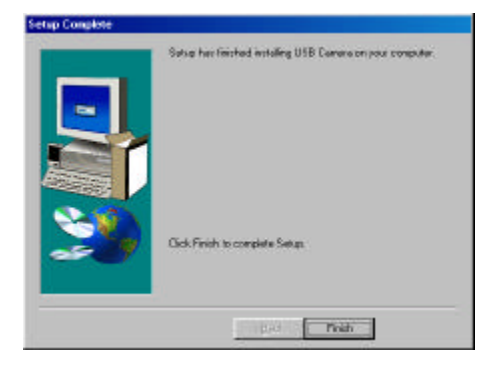

10. The camera viewer application can then be used to capture full motion video or still images from the USB Laptop Camera. Click on the following icon to start the camera viewer

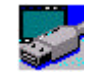

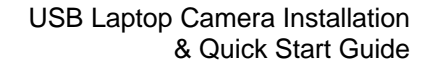

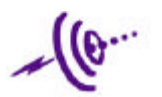

# **USB Laptop Camera Viewer Quick Start**

The following instructions explain the basic functions available in the USB Laptop Camera Viewer program.

• To start the program, click on the USB Laptop Camera Viewer Icon

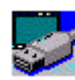

When the program is running the following window should appear on the screen.

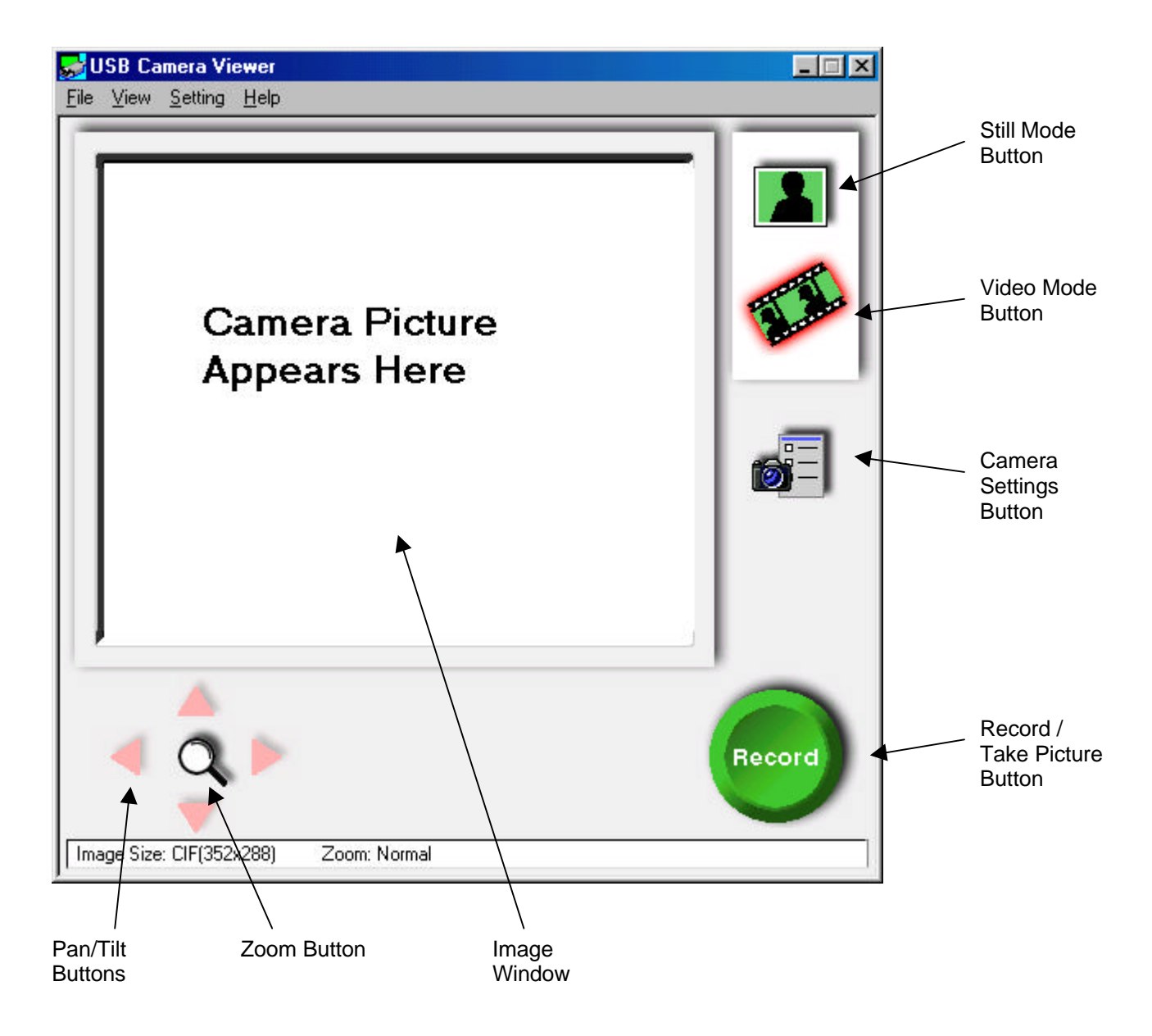

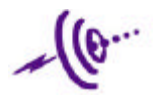

## **Button Descriptions**

- Still Mode Switches image capturing to still photographs
- Video ModeSwitches image capturing to Video
- Camera Settings Brings up preferences menu for customization and setting changes
- Record Starts recording in Video Mode and Takes
- Image Window The current camera view is displayed here
- Zoom Changes cursor to a magnifying glass. Clicking the Right mouse button on the Image Window will Zoom In - Clicking the Left mouse Button on the Image Window will Zoom out
- Pan/Tilt When the camera is "Zoomed In" the Pan/Tilt buttons allow the picture to move inside of the Image Window

For further explanations and help, refer to the HELP – CONTENTS section on the menu bar.

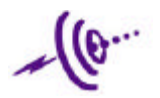

# **Precautions**

- Do not scratch, nick or damage or disassemble the USB cable.
- Do not touch the USB plug with wet hands.
- Refer disassembling, modification and repair of the product to qualified service personnel.
- Do not store the camera in heat generating apparatus such as a microwave oven, or pressurized container.
- Do not leave the camera in a hot location, such as under direct sunlight, inside of a car or near a heater.
- Do not use or leave the camera in a dusty or humid place.
- Do not directly connect the power source to the USB connector.
- Do not direct the lens of the camera toward the sun; the camera may be damaged
- Do not touch the lens. If it is becomes dirty, wipe gently with a soft dry cloth.
- Do not drop the camera.
- Never touch the connection terminal of the camera, as static electricity could render it unusable. Also avoid allowing foreign objects to touch the connector.
- Connect or disconnect by grasping the USB connector.
- Do not handle the camera with wet hands.
- Avoid using or placing the camera in a location near water filled containers.
- Keep the camera as free from shock and vibration as possible.

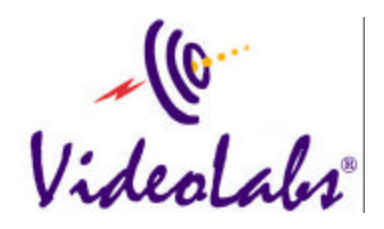

VideoLabs, Inc., 5960 Golden Hills Drive, Golden Valley, MN 55416-1040 Telephone 612-542-0061 Fax 612-542-0069 Internet http//www.videolabs.com

> VideoLabs® is a registered trademark of VideoLabs, Inc. Specifications subject to change without notice. 1999 VideoLabs, Inc. All Rights Reserved. Form # 012700